Microsoft Press

## [Windows](http://www.beck-shop.de/Muir-Boysen-Windows-10/productview.aspx?product=15689165&utm_source=pdf&utm_medium=clickthru_preamble&utm_campaign=pdf_15689165&campaign=pdf/15689165) 10

Auf einen Blick

Bearbeitet von Nancy Muir Boysen

1. Auflage 2015. Taschenbuch. XVI, 294 S. Paperback ISBN 978 3 86490 317 5 Format (B <sup>x</sup> L): 23,2 <sup>x</sup> 17,2 cm

Weitere Fachgebiete <sup>&</sup>gt; EDV, Informatik <sup>&</sup>gt; [Betriebssysteme](http://www.beck-shop.de/trefferliste.aspx?toc=8284) <sup>&</sup>gt; Microsoft Windows

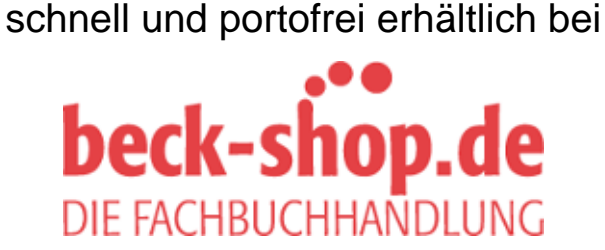

Die Online-Fachbuchhandlung beck-shop.de ist spezialisiert auf Fachbücher, insbesondere Recht, Steuern und Wirtschaft. Im Sortiment finden Sie alle Medien (Bücher, Zeitschriften, CDs, eBooks, etc.) aller Verlage. Ergänzt wird das Programm durch Services wie Neuerscheinungsdienst oder Zusammenstellungen von Büchern zu Sonderpreisen. Der Shop führt mehr als 8 Millionen Produkte.

# **1** Zu diesem Buch

M**it Windows 10 hat Microsoft ein gänzlich neues Computer-Erlebnis geschaffen – Gipfel einer langjährigen Tätigkeit als Schmiede unterschiedlichster Software-Produkte. Vermutlich haben Sie bereits mit diversen Vorgängerversionen wie Windows 8.1, Windows 8, Windows 7 oder Windows Vista gearbeitet. Dann wird Ihnen dieses Buch den Umstieg erleichtern und Ihnen helfen, sich dem neuen Betriebssystem zurechtzufinden und Ihre Arbeit am Computer schnell und effizient zu erledigen.** 

**Wie Ihnen beim Durchblättern dieses Buchs bereits aufgefallen sein dürfte, wird der Lehrstoff vor allem visuell vermittelt. Schritt-für-Schritt-Anleitungen gepaart mit Abbildungen der zugehörigen Windows-Bildschirme erläutern auf leicht verständliche Weise die durchzuführenden Aufgaben. Nummern an den Abbildungen erleichtern die Zuordnung der Schritte zu den Elementen der Windows 10-Oberfläche, so dass Sie immer sofort wissen, was Sie in den Apps, im Startmenü, auf dem Windows-10-Desktop und so weiter auswählen oder anklicken müssen.** 

**Wenn Sie im Umgang mit Windows, PCs oder Windows-Smartphone noch nicht so erfahrend sind, wird dieses Buch Ihr Türöffner in eine neue Welt sein. Wenn Sie bereits über Windows-Kenntnisse verfügen, freuen Sie sich auf ein leistungsstarkes Betriebssystem mit großem Funktionsumfang, das viele Möglichkeiten bietet, Spaß zu haben und sich mit anderen zu verbinden.** 

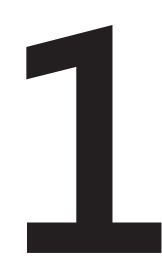

#### **In diesem Kapitel:**

- **Ein kurzer Überblick**
- **Einige Annahmen über den Leser**
- **Was gibt es Neues in Windows 10?**
- **Ein letztes Wort**

## **Ein kurzer Überblick**

Jedes Kapitel in *Windows 10 auf einen Blick* ist einem bestimmten Thema gewidmet. Die Seiten der einzelnen Kapitel sind am oberen Rand farblich unterschiedlich gekennzeichnet, in der gleichen Farbe wie die Kapitelüberschriften im Inhaltsverzeichnis. Damit Sie sich besser zurechtfinden, geben Ihnen die folgenden Absätze einen kurzen Überblick über den Inhalt der einzelnen Kapitel.

In Kapitel 2 werden die wichtigsten Benutzerschnittstellen wie Desktop, Startmenü, Taskansicht und Info-Center vorgestellt. Außerdem erfahren Sie, wie Sie Windows 10 starten, sich bei Ihrem Konto anmelden und Windows wieder herunterfahren.

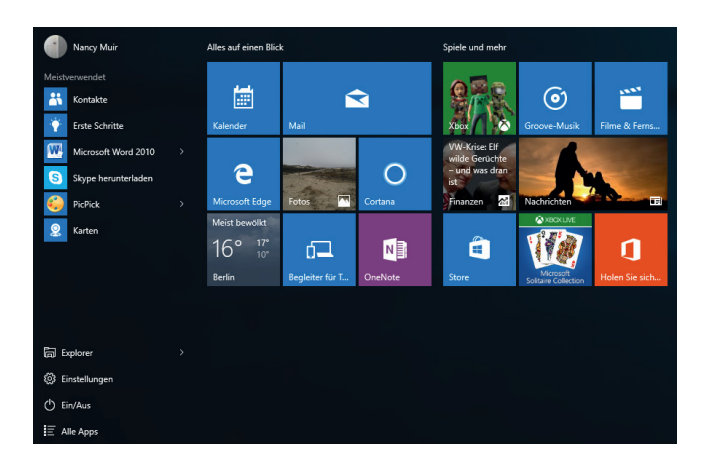

Kapitel 3 verrät Ihnen, wie Sie weitere Benutzerkonten anlegen, wenn Sie Ihren Computer mit anderen teilen müssen, wie Sie Kennwörter vergeben und die Systemeinstellungen öffnen, über die Sie eine Vielzahl von Funktionen steuern können. Außerdem erhalten Sie eine Einführung in Cortana – Ihre persönliche Assistentin, die Ihnen bei

der Suche in Windows 10 zur Seite steht – sowie in die Elemente des Startmenüs, über die Sie auf die Apps und Einstellungen zugreifen. Nebenbei erfahren Sie, wie Sie mit Taskleiste und Taskansicht arbeiten, Datum und Uhrzeit ändern und die Energie- und Speicheroptionen verwalten.

In Kapitel 4 dreht sich alles um die Anpassung von Windows 10 an Ihre Vorlieben und Anforderungen. Hier erfahren Sie, wie Sie mit Designs, Farben und Hintergrundbildern den Desktop umgestalten. Sie wechseln Ihren Bildschirmschoner, die Bildschirmauflösung und passen die Taskleiste an Ihre Bedürfnisse an. Außerdem ändern Sie das Startmenü, indem Sie die Kacheln anders anordnen oder ihre Größe verändern.

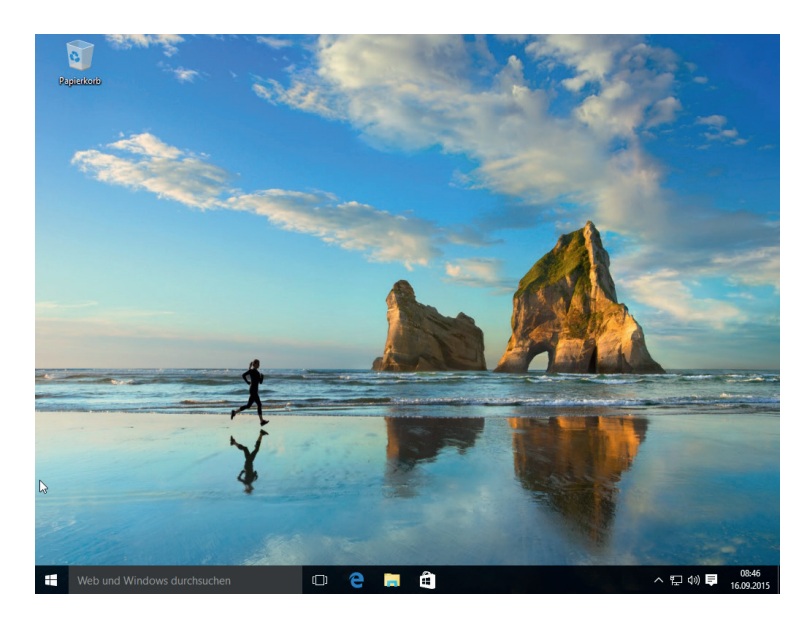

Kapitel 5 ist Anwendungen wie Microsoft Word, Excel und PowerPoint gewidmet. Sie erfahren, wie Sie Apps öffnen, schließen und deinstallieren und mit Menüs und Symbolleisten arbeiten. Darüber hinaus lernen Sie, wie Sie Dateien speichern, teilen und ausdrucken.

Kapitel 6 beschäftigt sich mit der Suche von Inhalten auf Ihrem Computer und im Web. Sie werden den Windows-Explorer kennenlernen, mit dessen Hilfe Sie sich durch die Hierarchie von Dateien und Ordnern auf Ihrem Computer und den angeschlossenen Speichermedien bewegen können. Und Sie erfahren, wie Sie mit Cortana nach Dateien, Apps oder Einstellungen auf Ihrem Computer und nach allem Möglichen im Internet suchen.

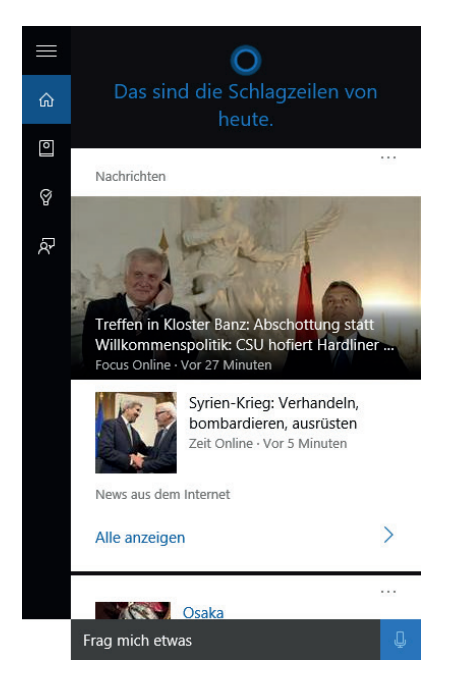

In Kapitel 7 dreht sich alles um die Funktionen, mit denen Seh-, Hör- oder Körperbehinderte die Bedienung ihres Computers an ihre Bedürfnisse anpassen können. Sie lernen, wie Sie Bildschirmkontrast und -helligkeit regeln, Maus- und Tastatureinstellungen bedienungsfreundlich konfigurieren und sich mit Spracherkennung, Sprachausgabe und vielem mehr ein stressfreies Arbeiten am Computer ermöglichen.

Kapitel 8 bringt Sie auf den neuesten Stand der Netzwerkgrundlagen. Sie erfahren, wie Sie ein eigenes Netzwerk einrichten und eine Verbindung zu einem öffentlichen Netz herstellen. Dazu gehört auch, dass Sie wissen, wie Sie Ihr Netzwerk vor ungewolltem Zugriff schützen und wie Sie den Flugzeugmodus ein- und ausschalten, damit Ihr Laptop während eines Flugs nicht nach einer Netzwerkverbindung sucht.

In Kapitel 9 wird Microsoft Edge, der neue Internetbrowser von Microsoft, vorgestellt. Es wird gezeigt, wie Sie von Website zu Website navigieren und die Leseansicht und andere Funktionen des Browsers nutzen. Da Surfen im Internet immer auch mit Risiken verbunden ist, sollten Sie wissen, wie Sie InPrivate-Browsing einschalten, Ihren Browserverlauf löschen und Ihre Sicherheitseinstellungen konfigurieren. Zum Schluss erfahren Sie, wie Sie mittels Web Note Ihre Webseiten mit Notizen versehen und mit anderen teilen.

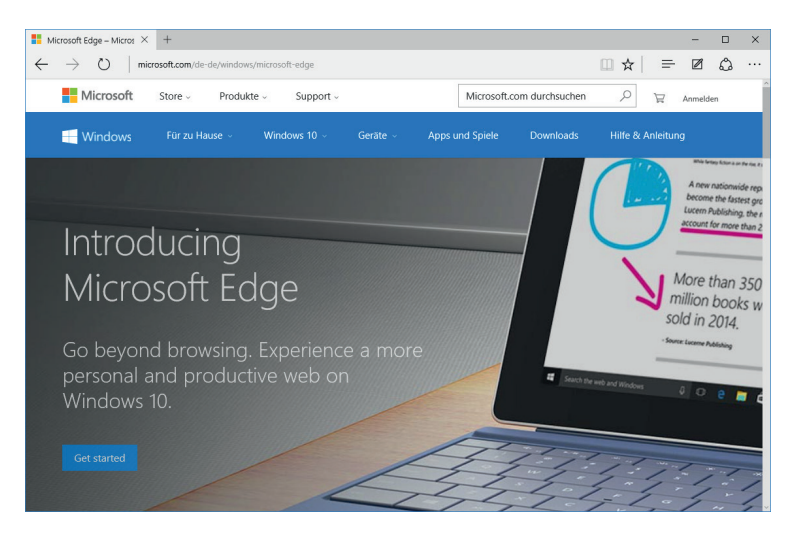

Kapitel 10 konzentriert sich auf die Kontakte-App, die für Ihre Kommunikation mit anderen überaus nützlich ist. Sie verfügt über eine Datenbank, in der Sie Daten von Freunden, Bekannten und Behörden speichern und bei Bedarf wieder abfragen können.

In Kapitel 11 wird die in Windows 10 integrierte Mail-App vorgestellt. Nachdem Sie Ihre E-Mail-Konten unter Mail eingerichtet haben, können Sie die Nachrichten von verschiedenen E-Mail-Konten lesen, neue Nachrichten erstellen, formatieren und senden und Ihre E-Mails in Ordnern organisieren.

Kapitel 12 geht auf den Windows Store ein und zeigt Ihnen, wie Sie Bewertungen anderer Nutzer einsehen und Apps ausprobieren, bevor Sie sie kaufen. Außerdem erfahren Sie, wie Sie die gewünschte App kaufen und dafür bezahlen.

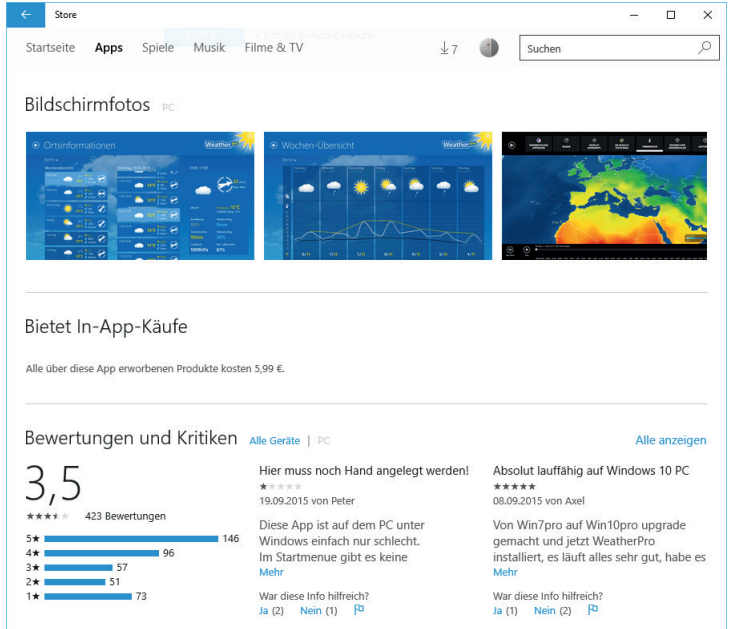

Kapitel 13 ist gänzlich der Windows 10-App gewidmet, mit der Sie Musik kaufen und abspielen und eigene Abspiellisten zusammenstellen können. Sie lernen, dass Cortana in der Lage ist, die gerade abgespielte Musik zu identifizieren. Zum Schluss zeigt das Kapitel, wie Sie die Lautstärke so einstellen, dass Sie ein optimales Hörerlebnis haben.

Kapitel 14 beschreibt, wie Sie Videos aufnehmen und abspielen. Dabei lernen Sie, wie Sie mit der Kamera-App und Ihrer Computer-Kamera Videos erstellen. Außerdem suchen Sie in der Filme & TV-App nach Filmen und spielen diese mit der App ab. Zum Schluss wird ein Überblick über die Funktionen des Windows Media Players gegeben.

Kapitel 15 führt Sie in die Arbeit mit den Apps Kamera und Fotos ein. Es zeigt Ihnen, wie Sie Fotos erstellen, organisieren und bearbeiten. Sie erfahren, wie Sie die Fotos mit anderen teilen, eine Diashow aus Ihren Fotos erstellen und ein Foto für Ihren Sperrbildschirm verwenden.

Kapitel 16 zeigt Ihnen, wie Sie die Kalender-App für Ihr Zeitmanagement einsetzen. Sie lernen verschiedene Kalenderansichten kennen, erzeugen und bearbeiten ein Ereignis und zeigen Ferien- und Geburtstagskalender an. Sie können sogar von Cortana, der persönlichen Assistentin von Windows 10, ein neues Ereignis eintragen lassen.

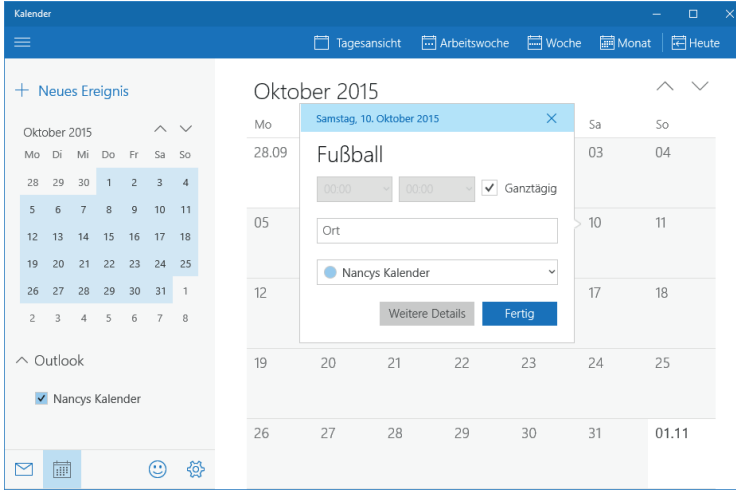

In Kapitel 17 werden einige der populärsten Apps von Windows 10 vorgestellt. Sie erfahren unter anderem, wie Sie sich über die neuesten Nachrichten oder Ihren Lieblingsverein auf dem Laufenden halten und wie Sie Ihre Aktien und den aktuellen Aktienkurs immer im Blick haben.

Kapitel 18 stellt die Wetter-App von Windows 10 mit ihren Funktionen vor. Sie erfahren, wie Sie die Position und den Positionsverlauf ein- und ausstellen, welche verschiedenen Wetterkartenansichten es gibt und wie Sie dort hinein- und herauszoomen.

Kapitel 19 beschreibt die Karten-App. Mit dieser App können Sie nach Orten suchen und sich Wegbeschreibungen anzeigen lassen. So erfahren Sie, wo Sie langfahren oder langgehen müssen beziehungsweise welche öffentlichen Verkehrsmittel Sie nutzen können, um an Ihr Ziel zu gelangen. Wenn Sie der Karten-App erlauben, Ihre Positionsangaben zu verwenden, können Sie sich genaue Angaben von und zu Ihrem Standort anzeigen lassen. Außerdem bietet die App 3D-Ansichten von ausgewählten Städten der Welt.

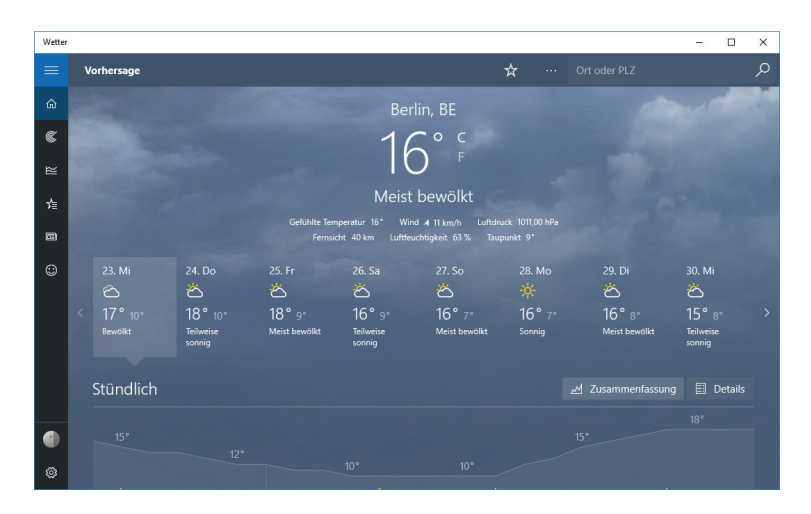

Kapitel 20 ist den Xbox-Spielen in Windows 10 gewidmet. Mit der Xbox-App können Sie Spiele kaufen, Freunde hinzufügen, einen Avatar erzeugen und sich einen Spielernamen geben. Nachdem Sie mit dem

Spielen begonnen haben, können Sie Ihre Erfolge einsehen und Nachrichten an Ihre Freunde senden.

In Kapitel 21 wird beschrieben, wie Sie Geräte wie Drucker und Scanner hinzufügen. Sie erfahren, wie Sie eine Verbindung zu Bluetooth-Geräten herstellen (die nur auf kurze Distanz funktionieren) und wie Sie Geräte wieder trennen. Zum Schluss wird der Geräte-Manager vorgestellt und Sie lernen, wie Sie Geräteeigenschaften ändern und die aktuellsten Gerätetreiber herunterladen.

In Kapitel 22 werden die Grundlagen von OneDrive, der App zum Teilen von Dateien in der Cloud, beschrieben. Sie erfahren, wie Sie Ordner anlegen, Dateien hochladen, nach Dateien suchen, Dateien oder Ordner teilen, und Inhalte in OneDrive umbenennen oder löschen.

Im Mittelpunkt von Kapitel 23 stehen Wartung und Sicherheit Ihres Computers. Es werden verschiedene Verfahren erläutert, die Ihnen helfen, Ihre Daten und Ihren PC zu schützen sowie Ihre Systeme zu warten. Sie erfahren, wie Sie Updates von Windows 10 "von Hand" einleiten. Sie lernen Hilfsmittel kennen, mit denen Sie nicht benötigte Dateien löschen oder Ihre Festplatte aufräumen können, um sie schneller zu machen. Darüber hinaus machen Sie Bekanntschaft mit einigen Sicherheitsfeatures, einschließlich Windows Defender und Windows Firewall

Das abschließende Kapitel 24 ist der Fehlerbehandlung gewidmet, damit Sie wissen, was Sie tun müssen, wenn Ihr Computer nicht wie gewünscht funktioniert oder sich aufgehängt hat. Hierfür gibt es Funktionen, mit denen Sie Ihren Computer zurücksetzen und wiederherstellen beziehungsweise Fernunterstützung anfordern können. Sie können die Hilfe nutzen oder die Start-Optionen ändern, um Ihren Computer von einem USB-Stick oder einem DVD-Laufwerk neu zu starten. Im schlimmsten Fall installieren Sie einfach Windows neu.

## **Einige Annahmen über den Leser**

Um Ihnen alles Wissenswerte zu vermitteln, ohne Sie mit bereits bekannten Informationen zu langweilen, habe ich einige Annahmen über Sie, den Leser angestellt. Ich gehe zum Beispiel davon aus, dass Sie bereits mit einem Computer gearbeitet haben und wissen, wie Sie Maus und Tastatur bedienen. Da ich nicht erwarte, dass Sie einen Computer mit Touchscreen haben und nutzen, habe ich in Kapitel 3 kurz die wichtigsten Gesten für die Gestensteuerung in Windows 10 zusammengefasst. Die meisten Schritt-für-Schritt-Anleitungen sind aber für die Nutzung von Maus und Tastatur beschrieben.

Ich gehe außerdem davon aus, dass Sie bereits mit dem einen oder anderen Programm gearbeitet haben und Menüs, Symbolleisten und Dialogfelder kennen. Für die optimale Nutzung von Windows 10 zusammen mit diesem Buch sollten Sie über eine Internetverbindung verfügen und bereits einige Erfahrungen im Internetsurfen gesammelt haben.

Im Idealfall sind Sie der visuelle Lerntyp, der seine Informationen möglichst kompakt und in leicht verständlicher Form oder als Tipps präsentiert bekommen möchte. Unabhängig von Ihrem technischen Verständnis gehe ich davon aus, dass Sie sich Ihre Windows-Kenntnisse möglichst schnell und ohne große Anstrengung aneignen wollen.

#### **Was gibt es Neues in Windows 10?**

Wenn Sie bereits ein versierter Nutzer von Windows 8.1 oder 8 sind, wird Ihnen etliches in Windows 10 vertraut vorkommen, z.B. die Kacheln für den Zugriff auf die Apps und die verbesserte Unterstützung für Touchscreen-Bildschirme. Wenn Sie von einer früheren Version auf Windows 10 umsteigen, wird es Sie sicher freuen, das alte Startmenü wiederzufinden, das grafisch etwas überarbeitet wurde.

Neu für alle Nutzer vorheriger Windows-Systeme ist, dass die Funktionen der Systemsteuerung und viele andere Einstellungen jetzt in der Einstellungen-App untergebracht sind. Außerdem gibt es eine Taskansicht, die alle offenen Apps anzeigt und das Multitasking erleichtert. In der Taskansicht können Sie weitere Desktops mit verschiedenen App-Kombinationen einrichten. Anschließend können Sie in der Taskansicht schnell zwischen den verschiedenen Desktops wechseln, so dass Sie jederzeit genau auf die Kombination von Apps zugreifen können, mit der Sie arbeiten möchten.

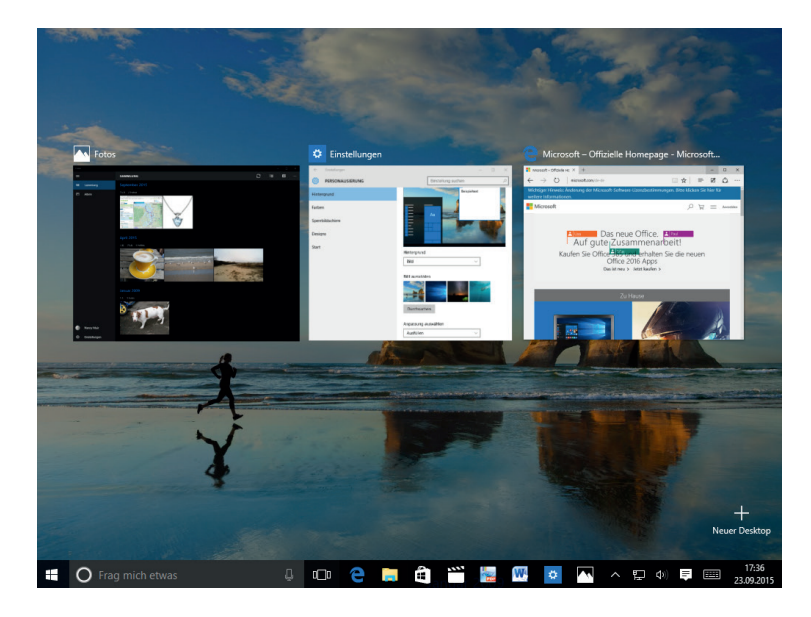

Das Info-Center enthält Benachrichtigungen sowie Schnellzugriff auf häufig benötigte Einstellungen, mit denen Sie zum Beispiel eine Netzwerkverbindung aufbauen, die Helligkeit des Bildschirms regeln oder den Positionsdienst oder Flugzeugmodus ein- und ausschalten können. Die vielleicht größte Neuerung in Windows 10 ist die sprachgesteuerte persönliche Assistentin Cortana – eine Suchfunktion, die Daten über Ihre Aktivitäten und Präferenzen speichert und bei Abfrage Informationen, Suchergebnisse und sogar Witze zurückliefert. Sie können mit Cortana mittels natürlicher Sprache kommunizieren oder indem Sie ein Wort oder Satz in das dazugehörige Suchfeld eingeben. Sie können Cortana sogar auffordern, Apps zu öffnen, Musik abzuspielen, eine E-Mail zu senden, einen Termin einzutragen und vieles mehr.

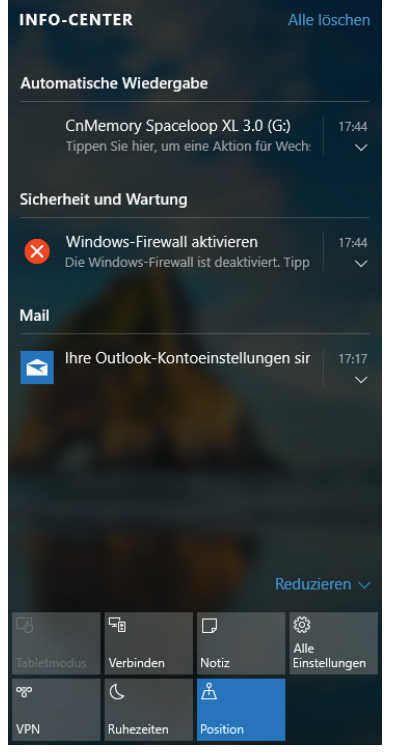

## **Ein letztes Wort**

Computer und Internet bieten eine Fülle an Möglichkeiten für Arbeit und Unterhaltung. Mit Windows 10 und seinen vielen Apps verfügen Sie über ein Betriebssystem, das Funktionalität, Kreativität und Teilen auf ganz neue Weise zu einem Ganzen integriert. Egal, ob Sie Ihren Computer nutzen, um Musik zu hören, im Internet zu surfen, Berichte zu schreiben oder sich über die neuesten Sportereignisse zu informieren –Windows 10 wird es zu einem Erlebnis machen. Mit diesem abbildungsreichen und gut strukturierten Buch möchte ich Ihnen ein benutzerfreundliches Lehrbuch an die Hand geben, das Sie auf eine Entdeckungstour von Windows 10 einlädt.

Ich hoffe, dass Sie dieses Buch gern zur Hand nehmen und Gestaltung und Aufbau Ihnen das Lernen erleichtern, ohne dass der Spaß dabei zu kurz kommt.